## How to Apply Online for Individual Lot Sormwater (Deviation)

*CSS: Online permitting for Watershed Management* Go to the Permit Portal

Step One: Register. You will create a user name and password. *[Engineering Firms are encouraged to create a user name for the Firm rather than the individual that all employees can share]*

Step Two: Login

You will see your Dashboard of Permits, Plans, and Inspections.

Good Morning.  $\bullet$ Apply v View v Map Report Pay Invoices Search Q Help @ Dashboard **My Permits** Draft 11 3 25 rater Manag... Residential - New Si Individual Lot Flood  $\overline{2}$  $\overline{\mathbf{1}}$ Individual Lot Stor...  $\overline{2}$ Land Disturbance -... Stormwater Manag... 2 Sedimentation & Er... **Land Disturt Residential or Farm**  $\mathbf{1}$  $\mathbf{1}$  $\overline{\mathbf{1}}$ Ą Other Other  $15$  $\overline{2}$  $\overline{z}$ Other View My Permits **My Plans**  $\overline{0}$  $\Omega$  $\Omega$ Major Site Plan Rev... 1 .<br>Major Site Plan Rev... 1 View My Plans **My Inspections My Invoices** Current Requested Scheduled Closed \$0.00  $\circlearrowright$  $\overline{0}$ 11 11 Past Due \$900.00 3 Total WM - High Pri... 3 WM-High Pri... 3 \$900.00 Add To Cart 3  $\overline{3}$ Other  $\overline{5}$ View My Inspections View My Invoices

## Step Three: Apply for a Permit. Click on Apply.

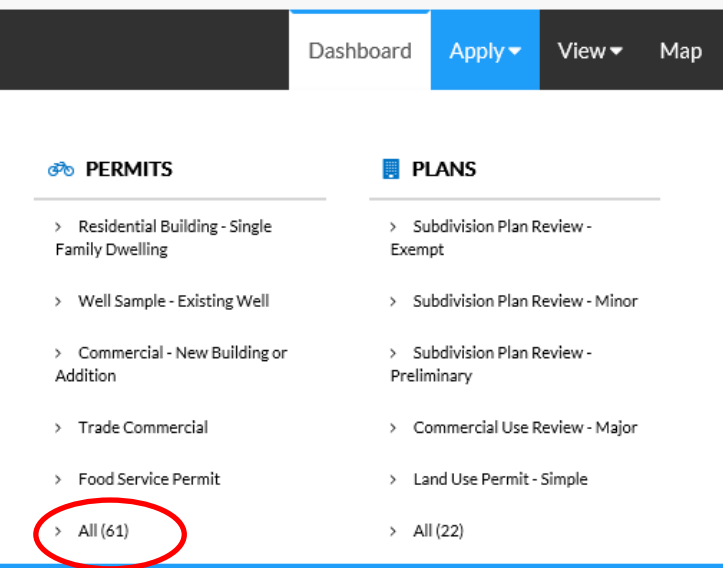

Under Permits, Click All. Then click on Watershed Management.

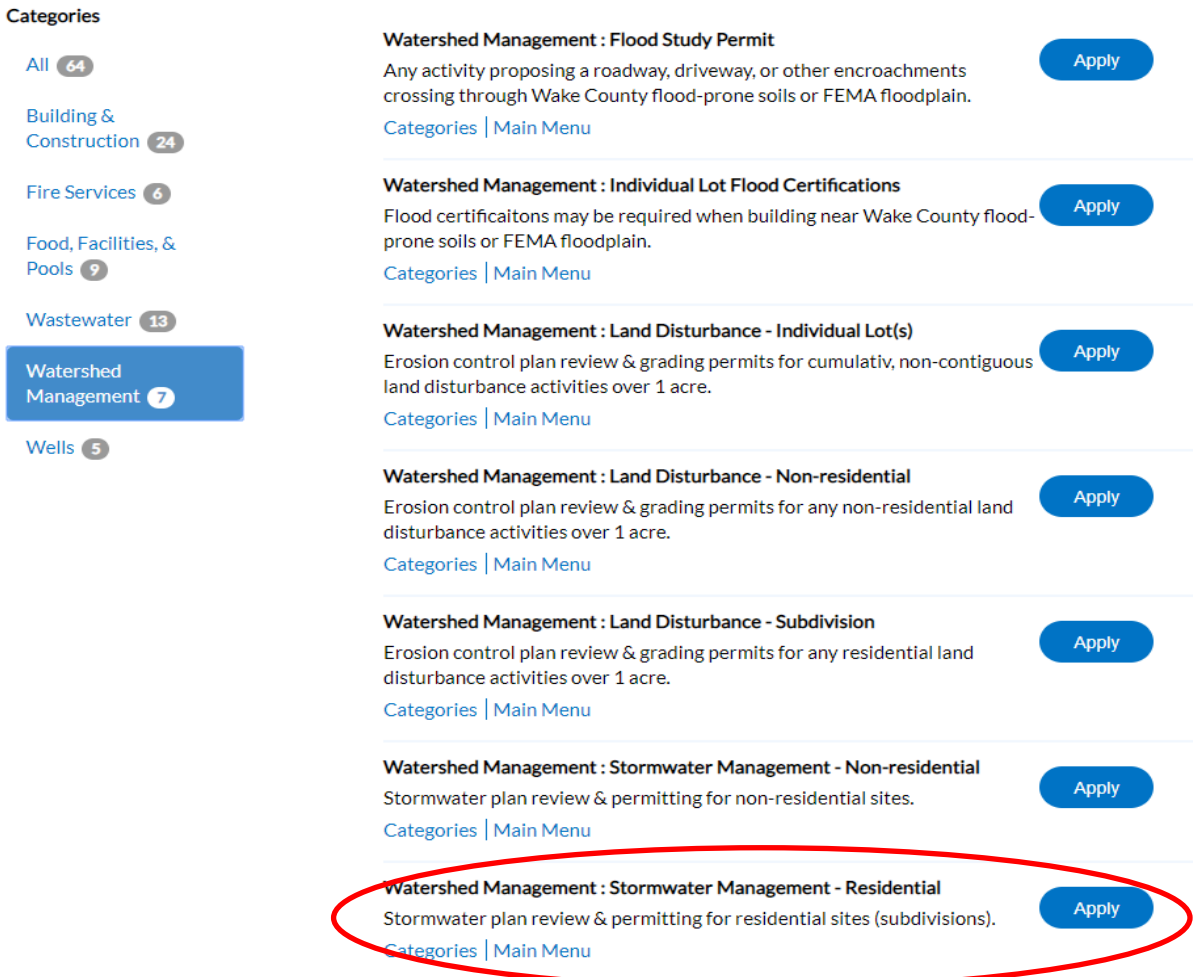

Select Stormwater Management - Residential permit type and click on Apply. Click on the plus sign in the blue box to add your site location (need your address or PIN).

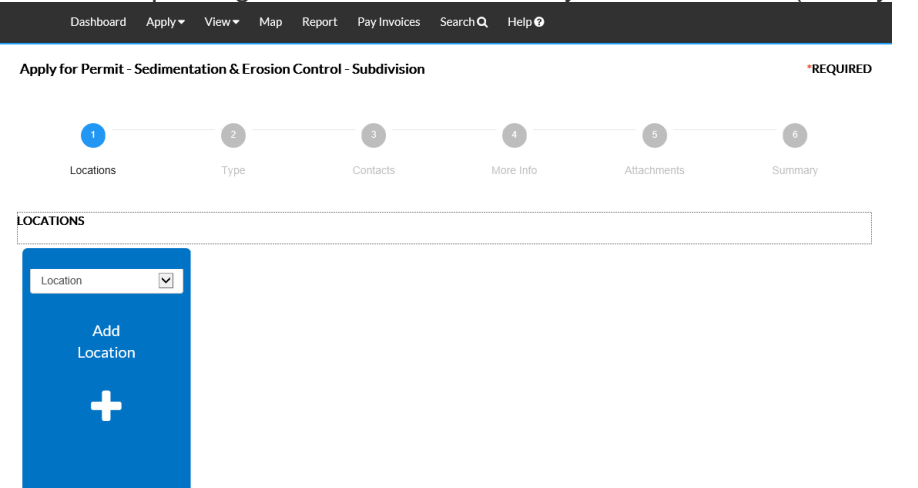

Enter an Address, such as 6404 Lake Wheeler (*do not enter an extension such as Rd, Dr, St*…)

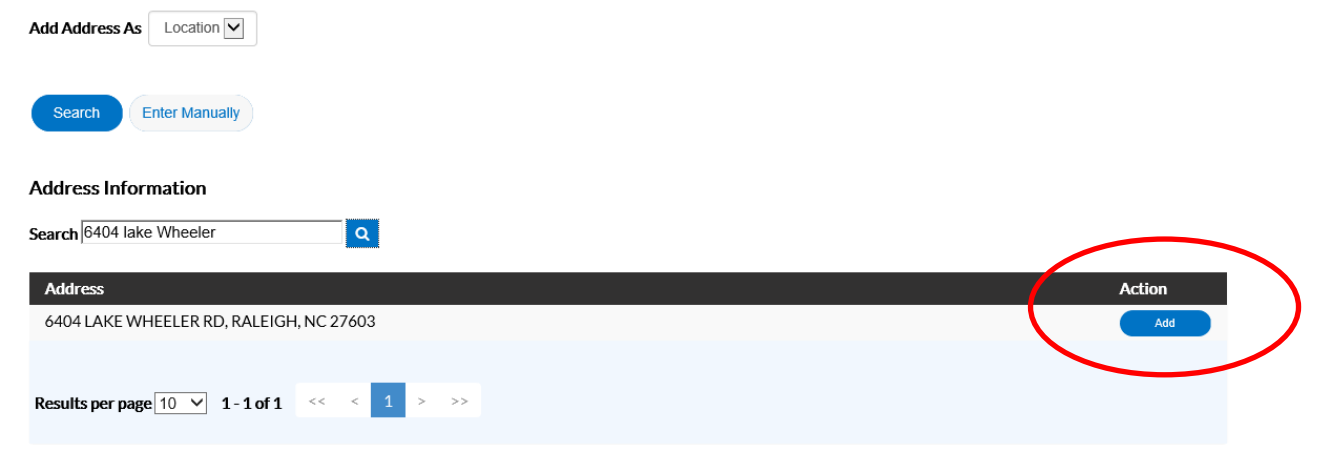

Click on Add.

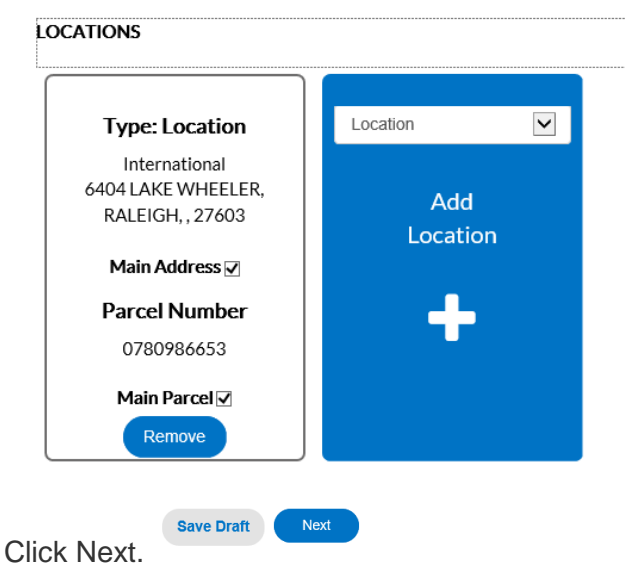

Confirm the permit type. Enter a brief project description. If you have a building permit number, please include this in the description.

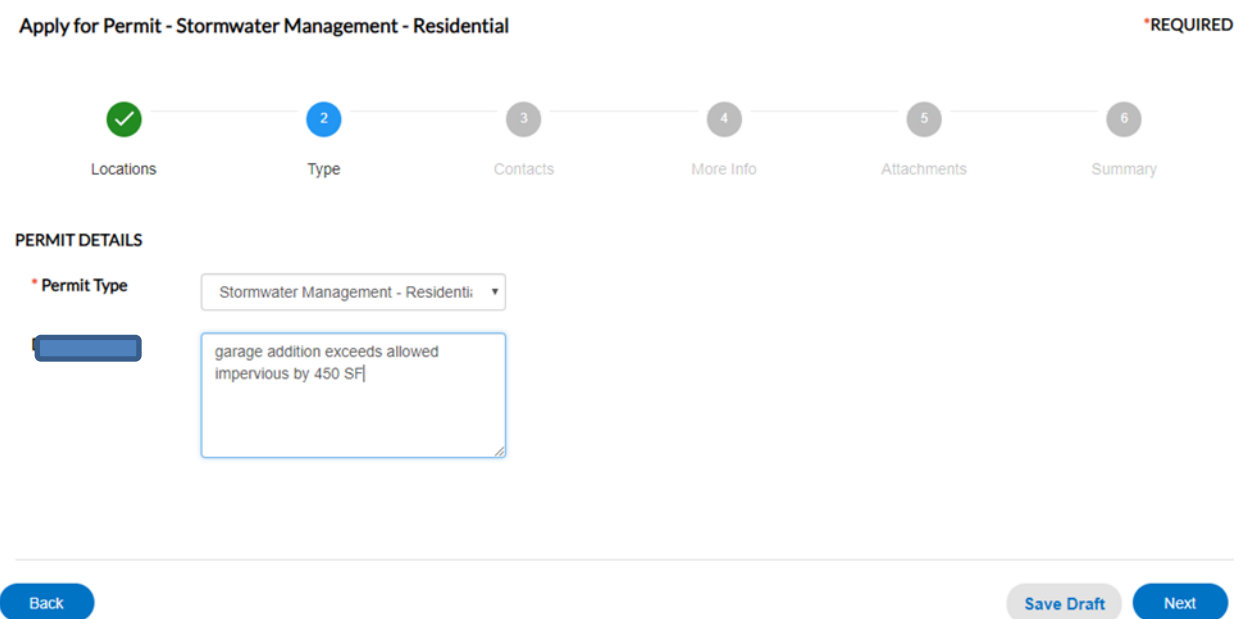

Add more contacts, such as the designer / engineer. Use Drop down list to select type of contact. Then click Next.

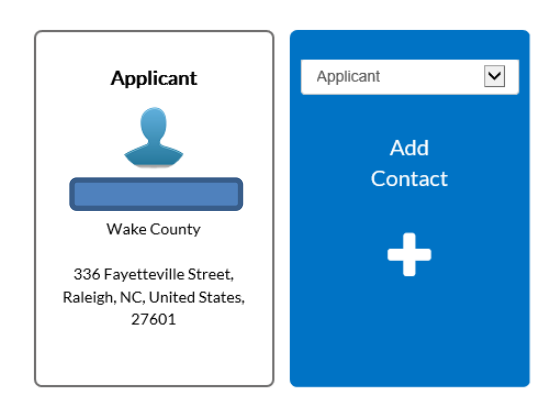

Complete Application Fields. Required fields are highlighted.

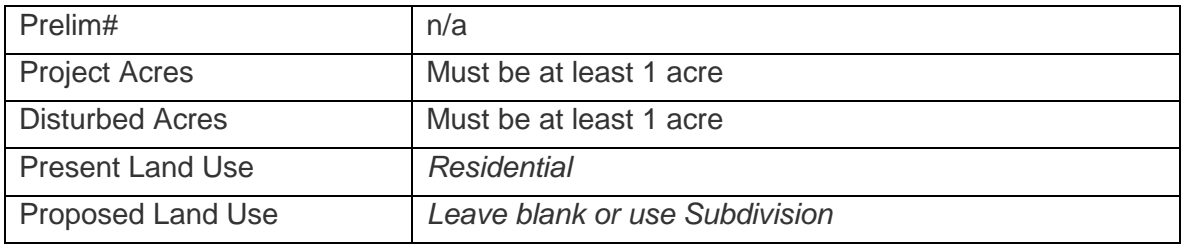

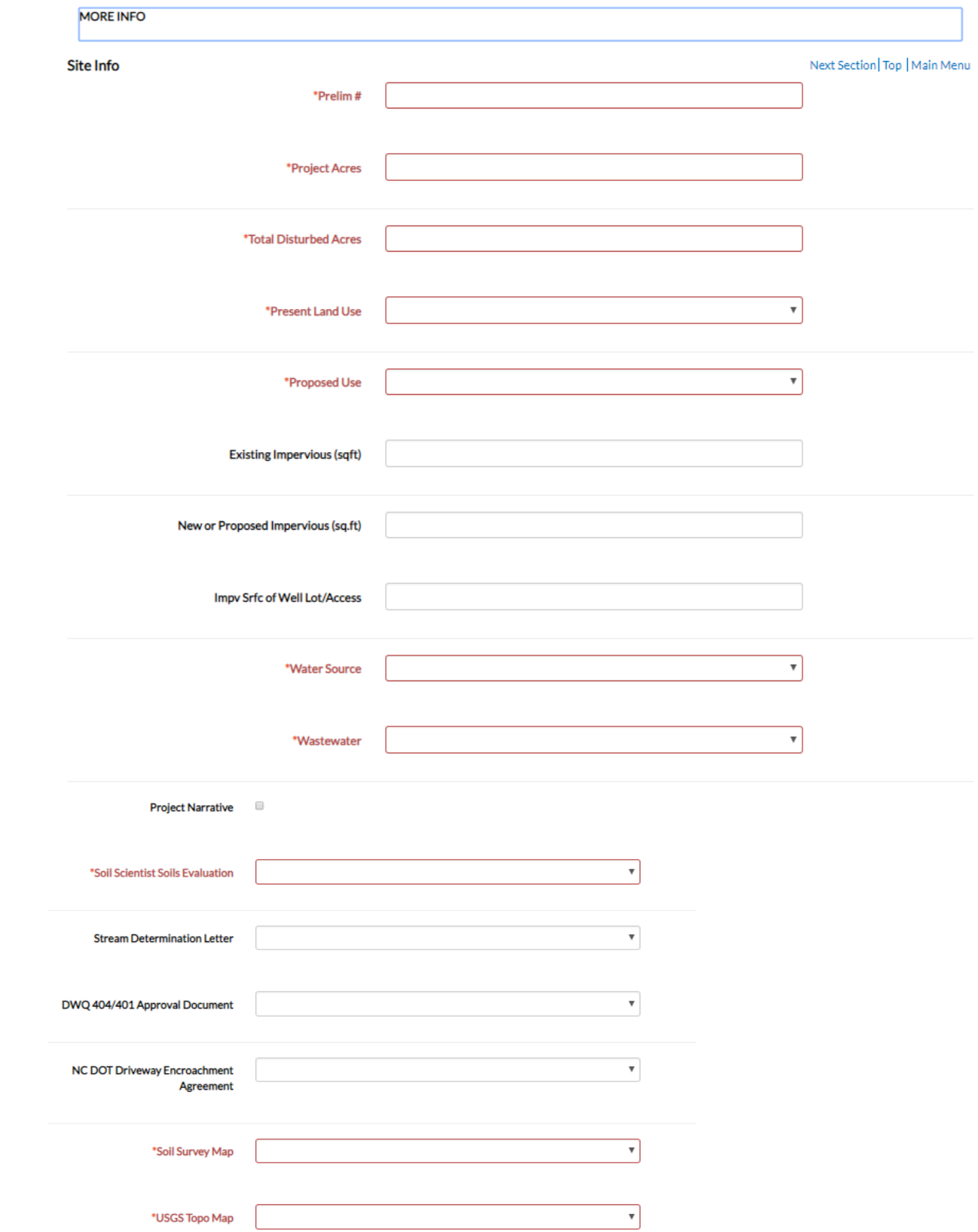

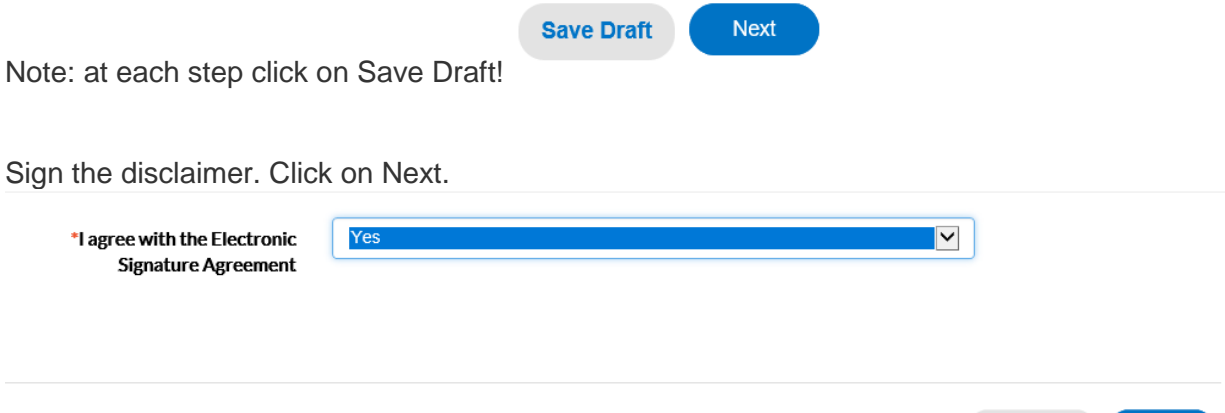

Add attachments, these are your digital files for review. Use the drop down list to select each type of attachment. There is a specific drop down list for each type of permit. Not all items are required.

Save Draft

Next

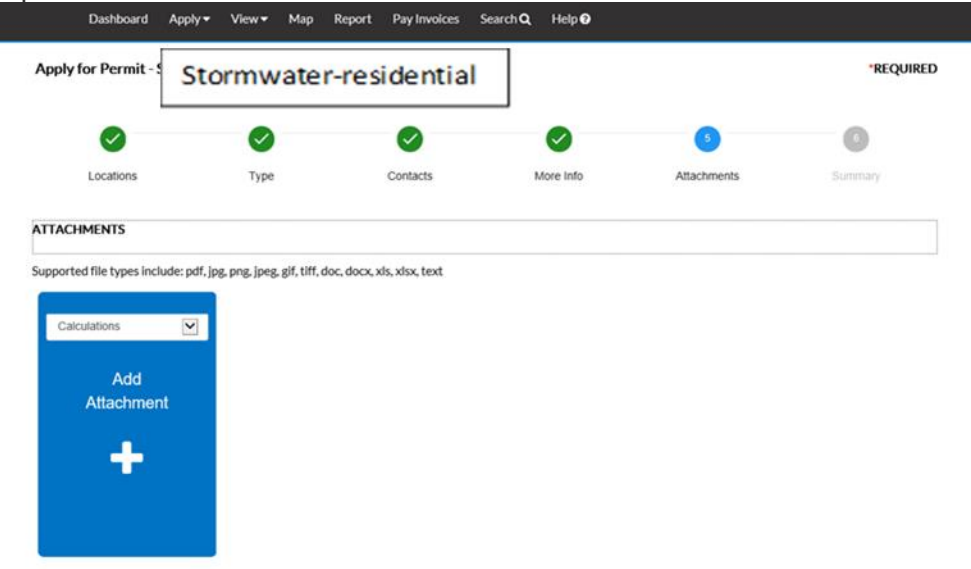

Once you have uploaded attachments (site plan, stormwater deisgn, calculations, etc.), Save Draft then Click Next. Our preferred format for site plans is .pdf.

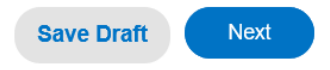

You will see a summary of your application with estimated review fees. You will not be invoiced for fees until the Permit Technician has evaluated your submittal for completeness. Plan review will begin when fees are received.

## **REQUIRED** Apply for Perm Stormwater-residential Locations Type Contacts More Info Attachments Summary Locations **Location 1** 6404 LAKE WHEELER, RALEIGH, Location 2 0780986653 **Basic Info** Stormwater-residential Type **Description Garage Addition exceeds impervious Applied Date Disclaimer** Previous Section | Top | Main Menu Please read and sign the following statement to finish the application. I understand and agree that I am using an electronic application process which requires me to provide my electronic signature. I understand that my application will be signed electronically when I select the check box below and by signing in this manner, I am legally bound to the representations, terms and conditions herein. The undersigned applicant hereby authorizes the filing of this application (and any subsequent revisions thereto). If the applicant is not the property owner (e.g., a prospective buyer), (s)he has obtained the owner/occupant's permission for the application and the County's entry onto the property. The undersigned also authorizes Wake County representatives to enter the site for the purpose of conducting inspections or evaluations to determine compliance with applicable laws and rules. The undersigned also understands, acknowledges, and certifies that: . To the best of his or her knowledge and belief, all information supplied with this application and on any attached documents is true, accurate, and complete. . Any false information may be grounds for rejection of this application or revocation of the permit or plan. (S)He is solely responsible for the proper identification and labeling of all property lines and corners and ensuring site accessibility. The undersigned applicant also understands the application and any communication and/or permits issued as a result of this application are public records subject to disclosure pursuant to the North Carolina Public Records Act (North Carolina General Statutes Chapter 132). By clicking the box below, I am agreeing to the Terms and Conditions presented electronically, I certify that I was technically able to open, read, print, or download this section of the application, and I have had reasonable opportunity to read and understand the application. I agree that my electronic signature has the same effect as if I signed in ink. I agree with the Electronic Yes **Signature Agreement Attachments** Back Submit **Save Draft**

At the bottom of the page, click on SUBMIT.

Waiting for the submittal to process, you should see a blue line scrolling at the top of the page. When complete, you will see a confirmation notice with your permit number.

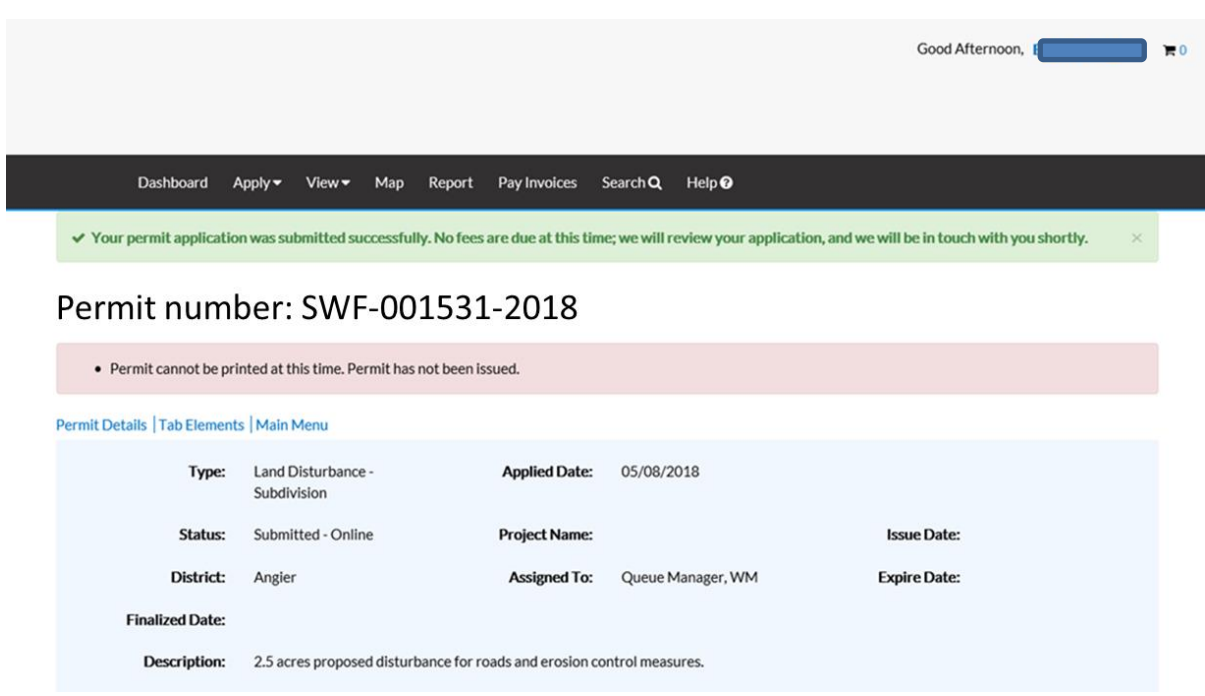

Further information regarding requirements of the Watershed Management Permits may be obtained from [Wake County Environmental Services a](http://wakegov.com/water/stormwater/Pages/default.aspx)t 919-856-7400.Select #8 for a person. Or go to the web site for the Watershed Management Staff List.

If you need to upload additional information after applying, Go to your dashboard and select the correct permit. Open the permit and select Attachments. Then choose Pending Attachments.

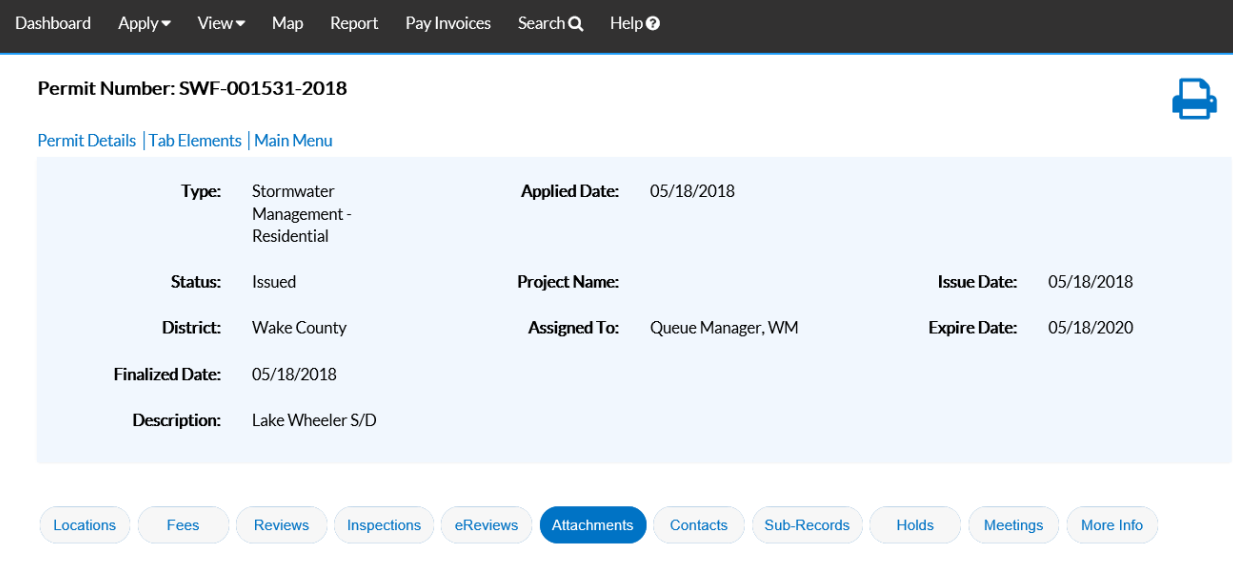

Uploaded Attachments | Pending Attachments | Next Tab | Permit Details | Main Menu

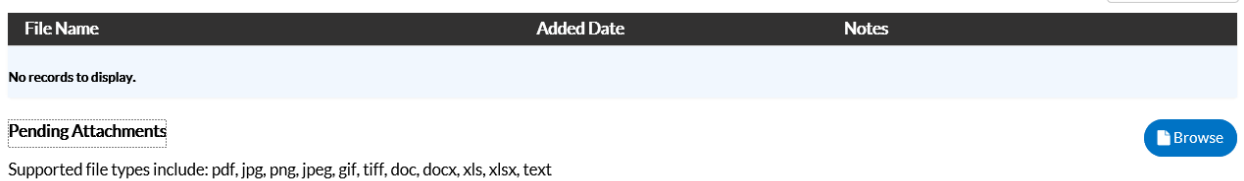

Cl ick on Browse and select a file to upload. Click Submit.

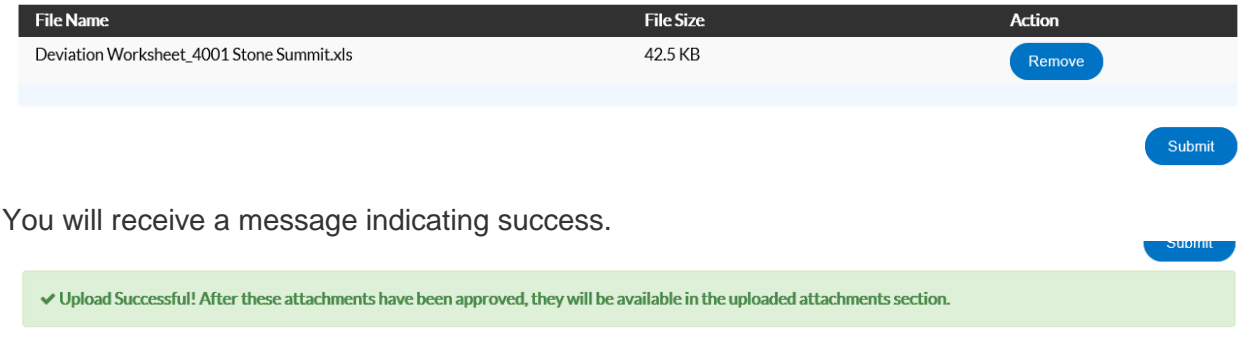

YOUR DASHBOARD (summarizes your Permits, Plans, Inspections, Invoices). Note the Cart, this is used to pay invoices. County staff will review your application for completeness, then will create an invoice.

You can pay online by credit card. The Stormwater Deviation Fee is \$400. Checks shall be made payable to Wake County and delivered to the first floor of the Wake County Office Building at 336 Fayetteville St, Raleigh, NC 27602.

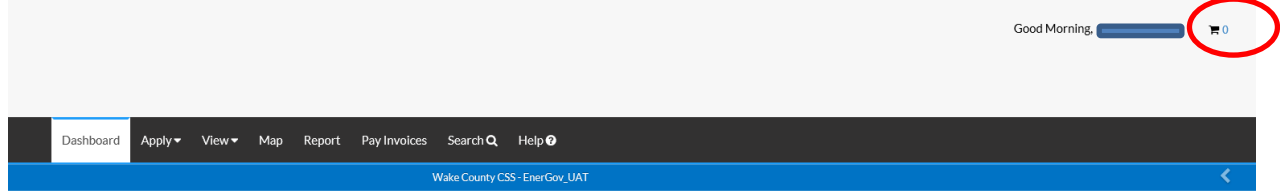

## **My Permits**

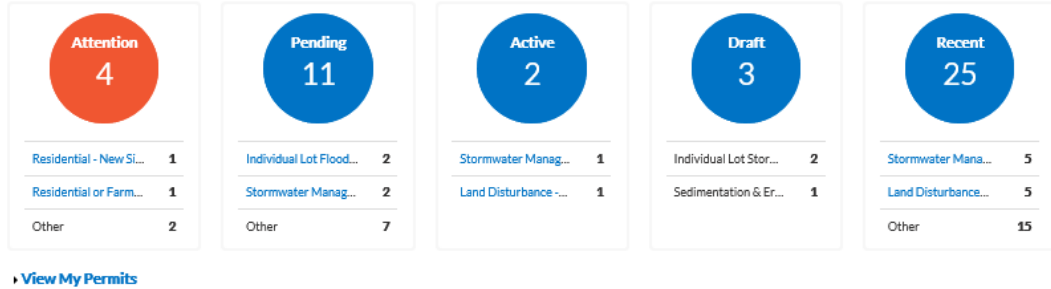

My Plans

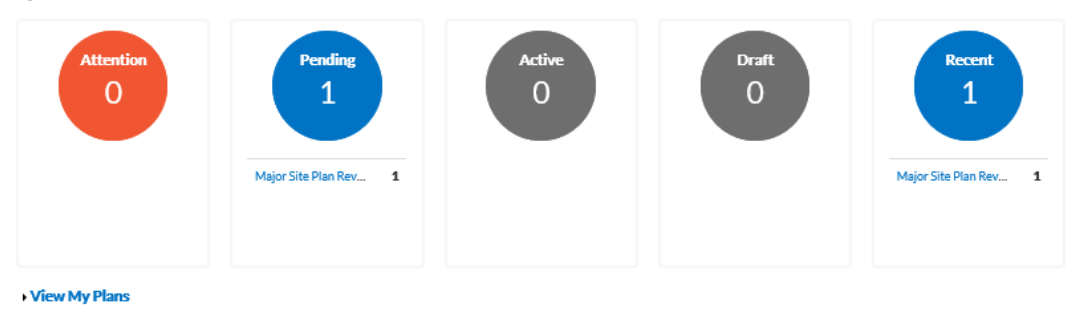

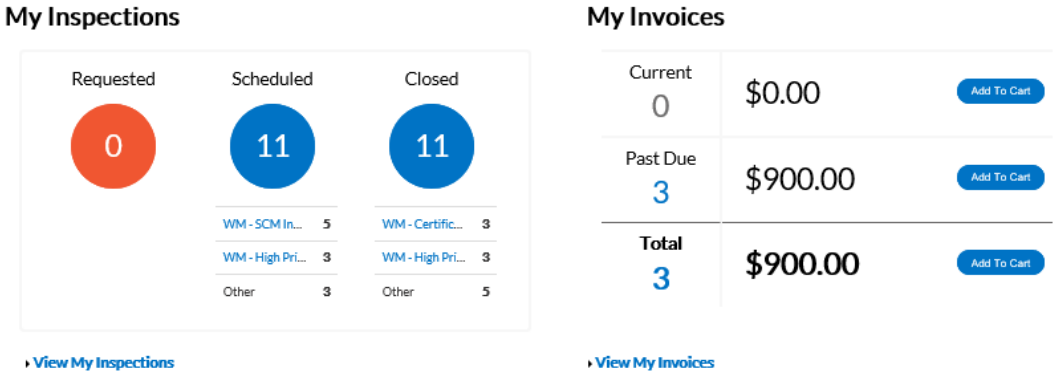

For more information about single lot stormwater go to **www.wakegov.com** http://www.wakegov.com/water/stormwater/management/Pages/single\_lot.aspx